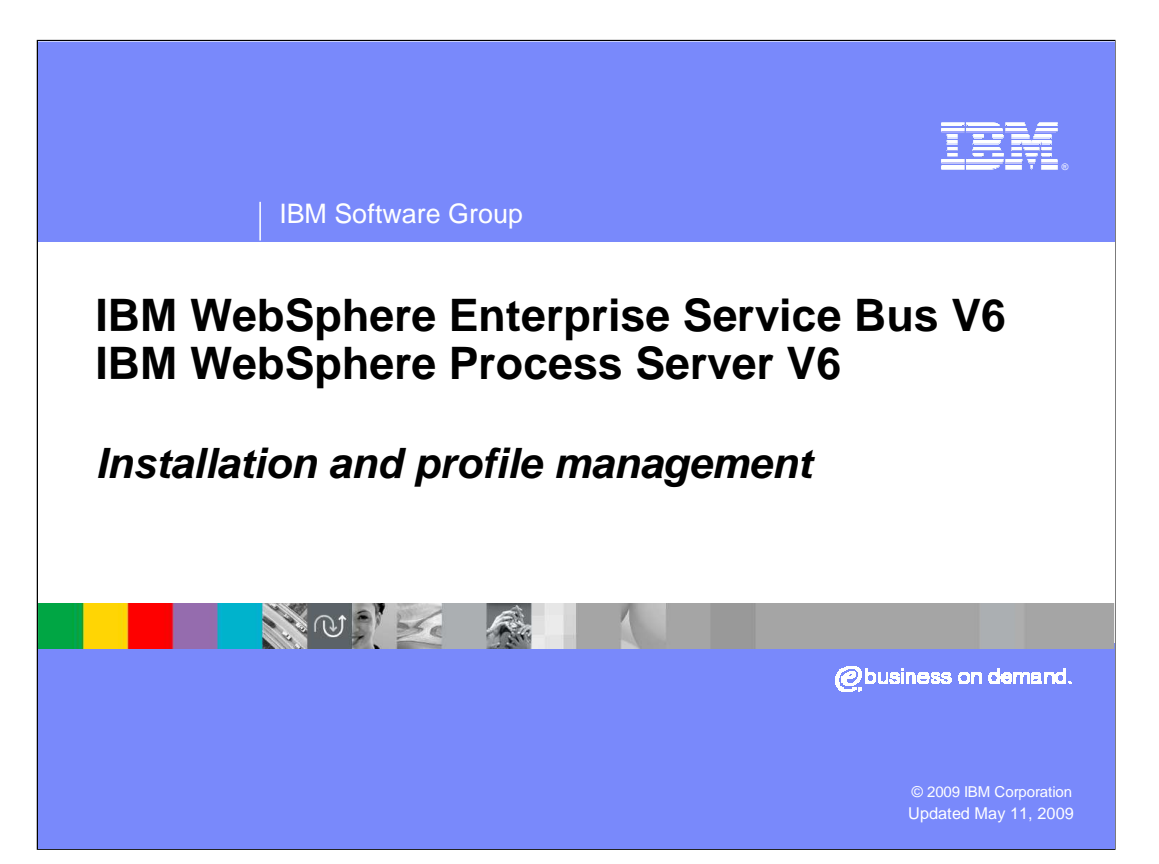

This module covers the installation process for the WebSphere® Enterprise Service Bus and the WebSphere Process Server V6.

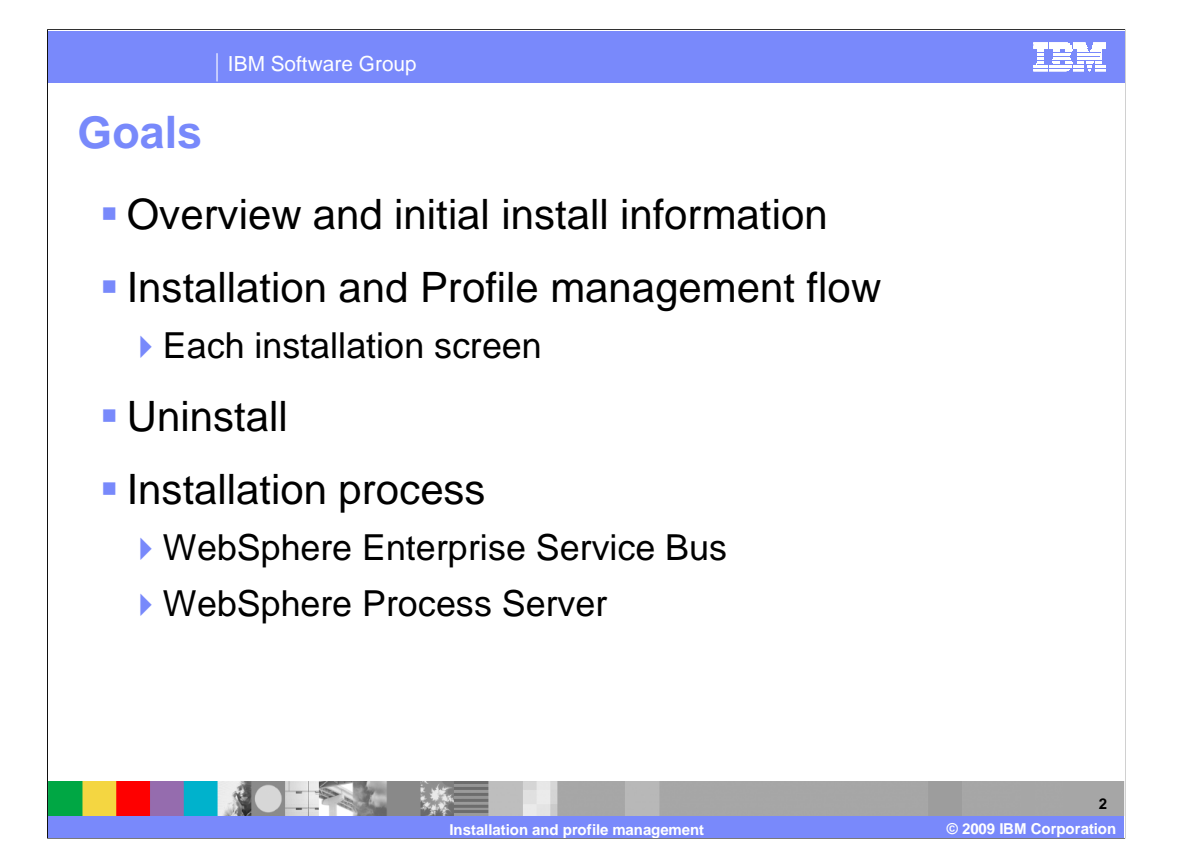

 The goal for this module is to provide an overview of initial installation information, then step through an installation and profile management creation flows discussing information on each installation screen. The silent install and uninstalling the product will also be covered. The installation process is now common for the WebSphere Enterprise Service Bus and the WebSphere Process Server V6. From this point forward, all slides represent the installation for both the WebSphere Enterprise Service Bus and the WebSphere Process Server. Only the very few differences are pointed out.

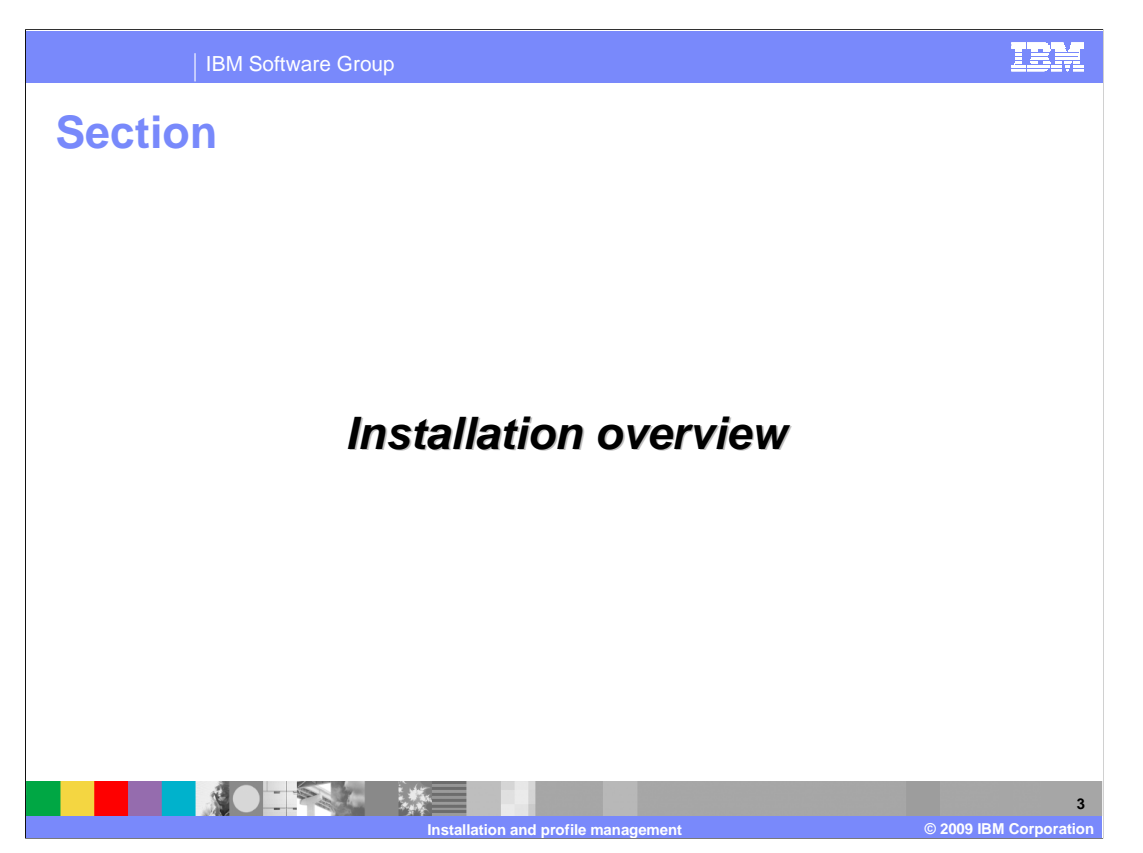

This section provides an overview of the installation process.

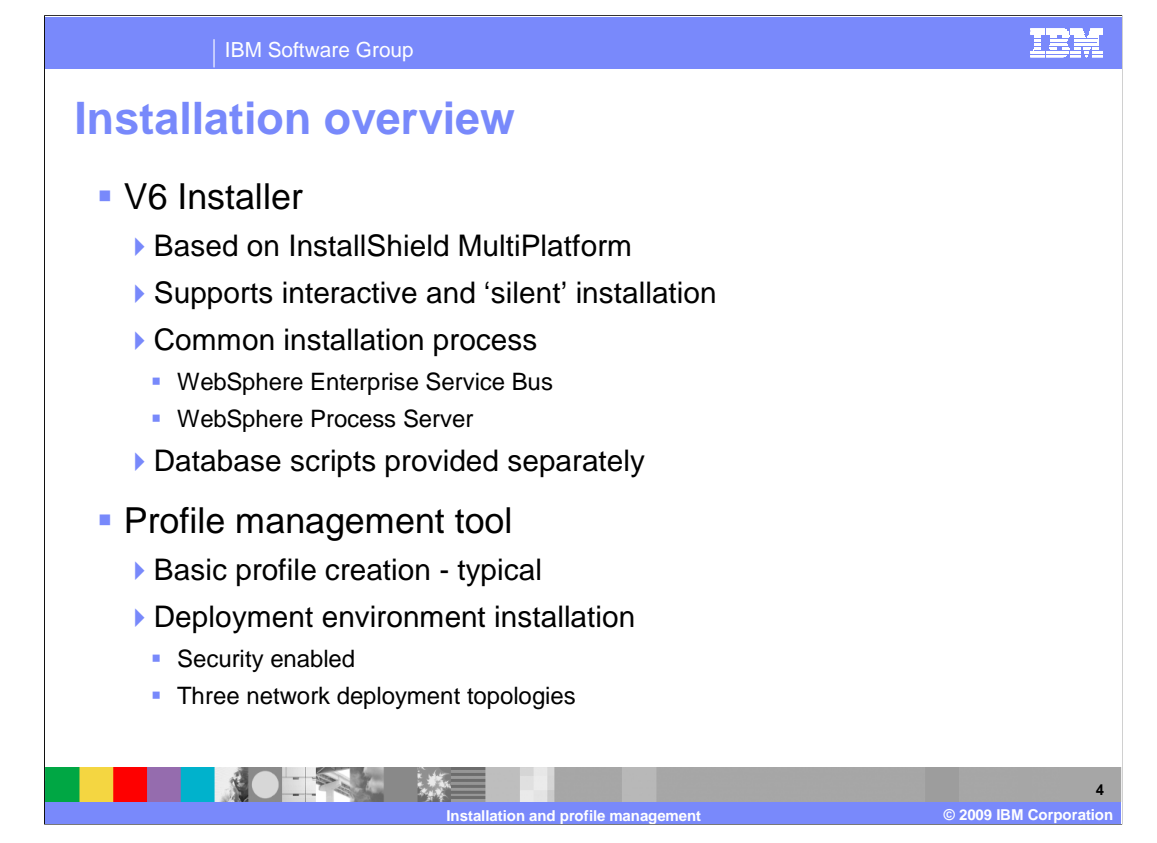

 The WebSphere Process Server V6 installer is an InstallShield MultiPlatform based installer that supports interactive and silent installs. The WebSphere Enterprise Service Bus installation is a subset of the installation process but follows the same flow as the installation of the WebSphere Process Server. When installing the WebSphere Process Server, the WebSphere Enterprise Service Bus is included as part of that installation. The database scripts are provided separately on the installation DVD to allow the database to be created before installation.

 The installation process will run the profile management tool as part of the installation. During the installation panel flow there are settings that are used for the creation of a profile if a profile type is selected. The typical installation allows the creation of stand- alone, deployment manager or custom profiles. The deployment environment installation requires that security is enabled and allows the selection of one of the three standard network deployment topology types.

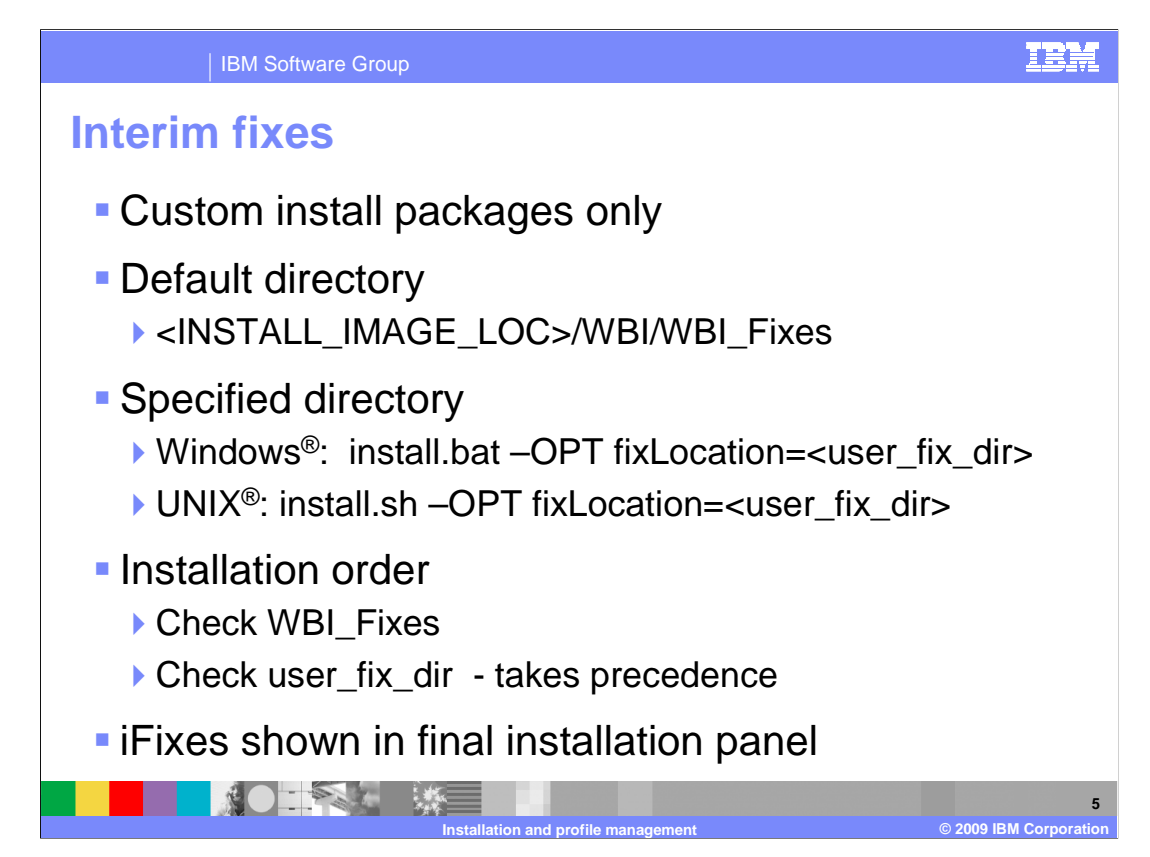

 The installation now allows iFixes to be installed during the product installation. These iFixes must be packaged as a custom install package and be located in a directory that can be found by the installation. This requires that the installation disks be copied to writable media to use the default directory. During silent installation using scripts, a the specified directory which takes precedence. A GUI installation will show all iFixes being installed on the final installation panel. location can be specified. During installation, the default directory is checked followed by

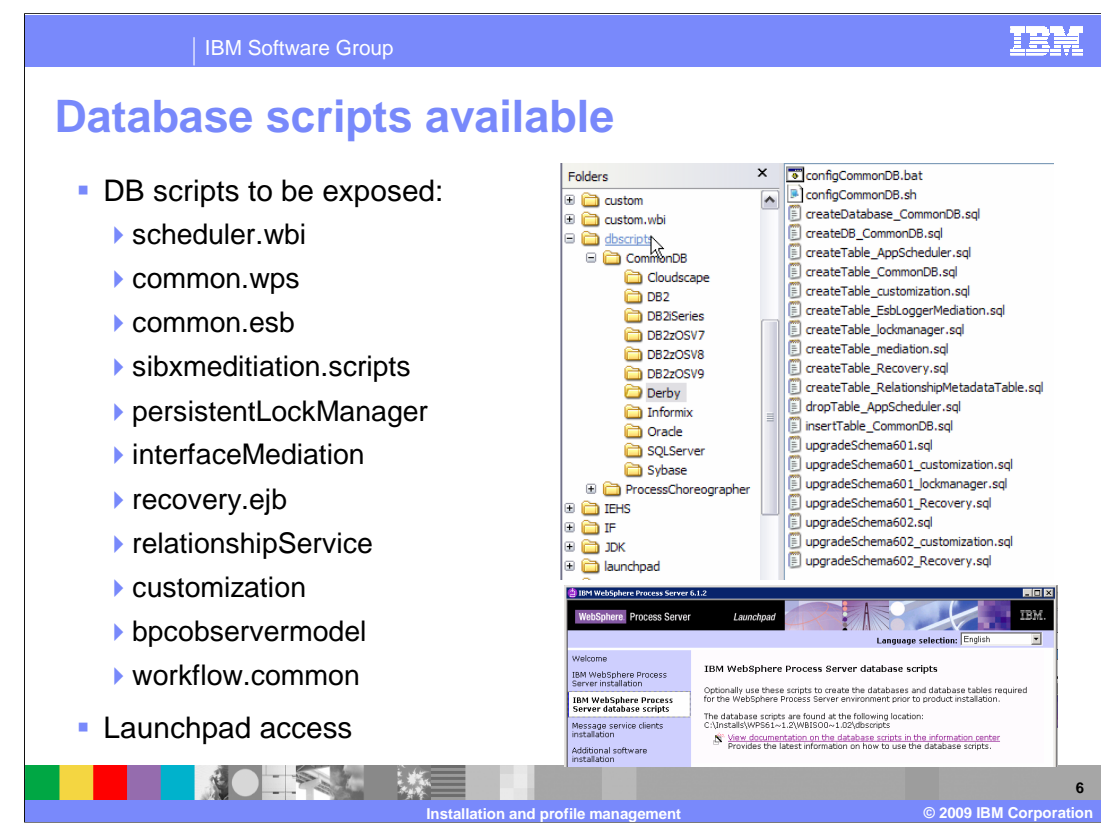

 All of the database scripts have been provided in a separate dbscripts directory to allow these to be used outside of the installation. These scripts can also be accessed directly through the launchpad. There are many scenarios where you might prefer to have the databases created before the installation. Many configurations require the database to be on a separate system.

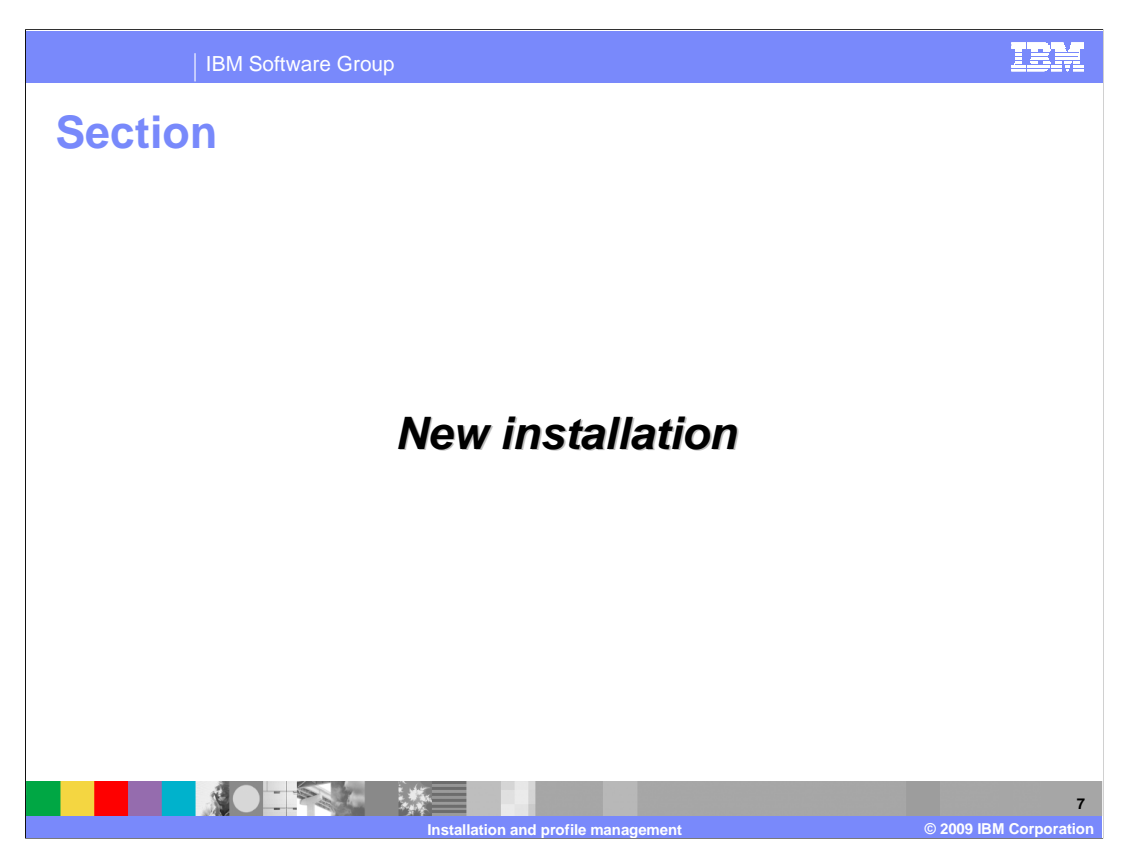

This section covers the installation process.

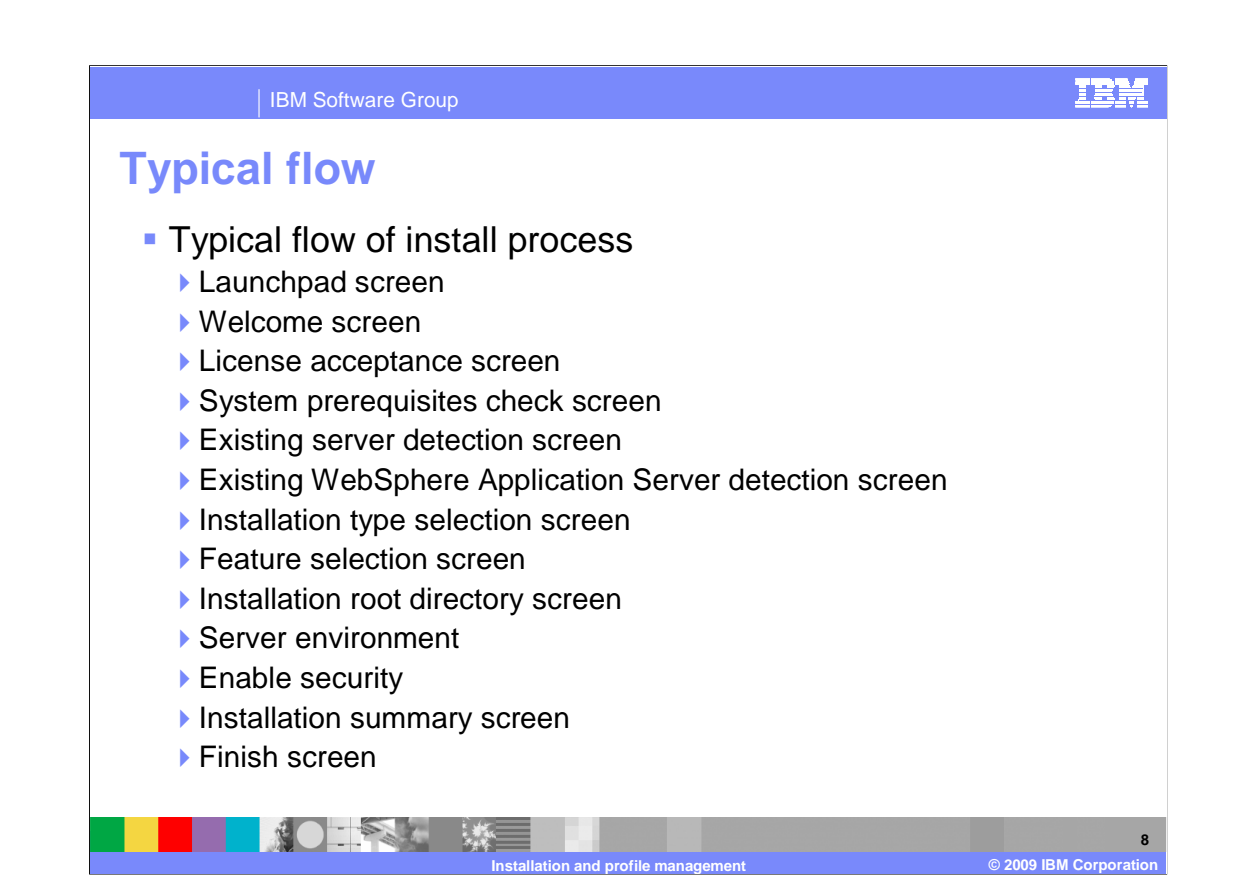

 Once you select the WebSphere Process Server installation from the launchpad screen, a typical sequence of V6.2 installation screens is shown here. The first one is the welcome screen, which always leads into the license acceptance screen. Then the installer will do a system prerequisites check similar to WebSphere Application Server installation. The installer will check for existing WebSphere Application Server or WebSphere Application Server Network Deployment or WebSphere Process Server installations. As the installation flows through each panel, installation options for feature selection, installation root and the server environment must be entered. The security panel has security enabled as the default which requires a username and password to be entered. The installation summary reviews the previous selections and allows backward movement to make any required changes.

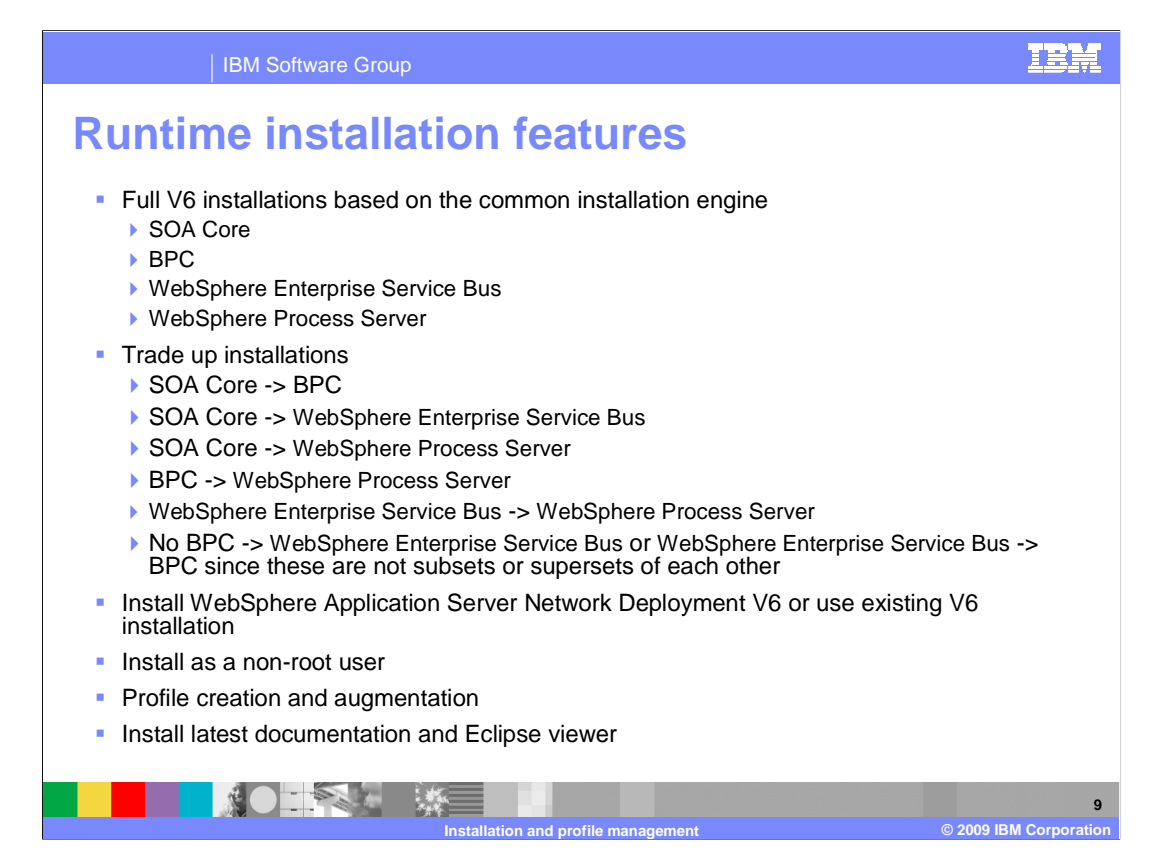

 Each of these component installations is based on the Common Install Engine. This makes it possible to upgrade from a subset installed component to a component that contains that subset. The most common scenario might be an installed WebSphere Enterprise Service Bus being upgraded to support the WebSphere Process Server as the need for J2EE™ applications becomes a requirement. During the installation of any of these components, a WebSphere Application Server for Network Deployment is installed or an existing V6 application server which is already installed can be used. Installation as a non-root user is now available on all components and platforms and the profile management tool is called directly through extensions for profile creation and augmentation during installation. In addition to the component install enhancements, the latest documentation and the Eclipse viewer can be installed over the internet from the product launchpad.

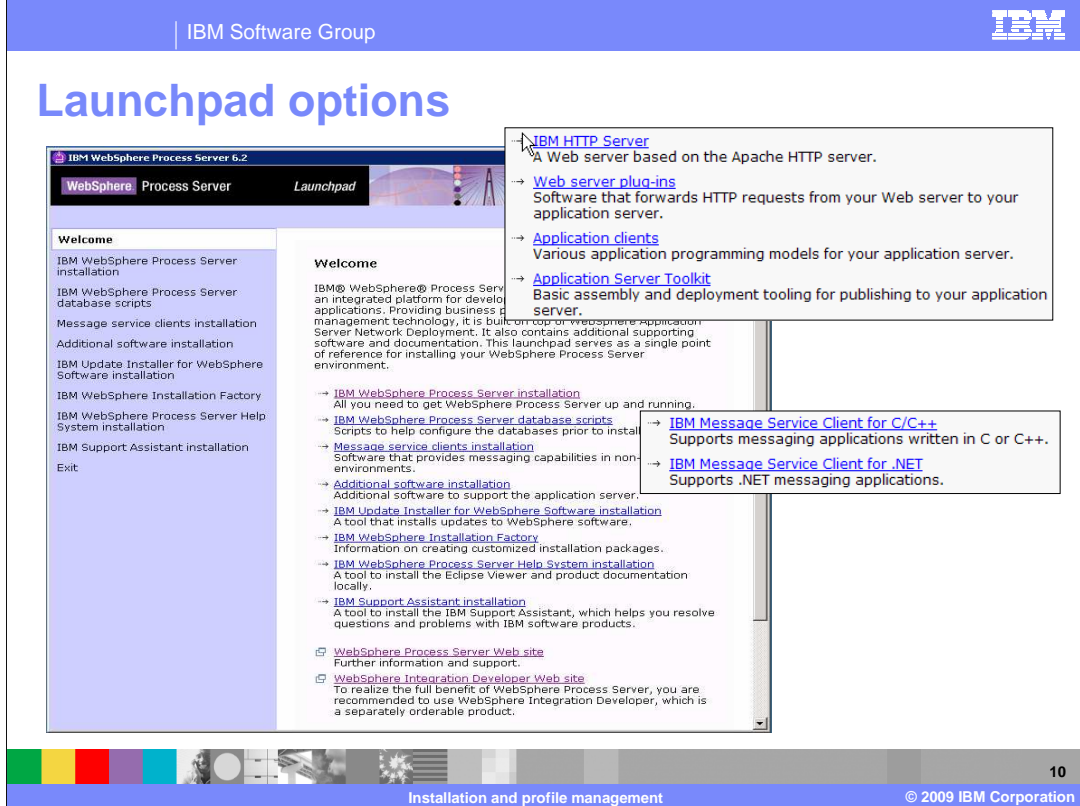

 The launchpad provides additional installation options that support the WebSphere Process Server installation, which is launched from here. The stand-alone message clients for C and C++ or .NET are available. Additional software installation provides the IBM HTTP server, Web server plug-ins, application clients, and the application server toolkit. The creation of customized installation packages is supported using the IBM Installation Factory. Documentation and support are provided through the Eclipse help system, the IBM Support Assistant, and through links to the product Web sites.

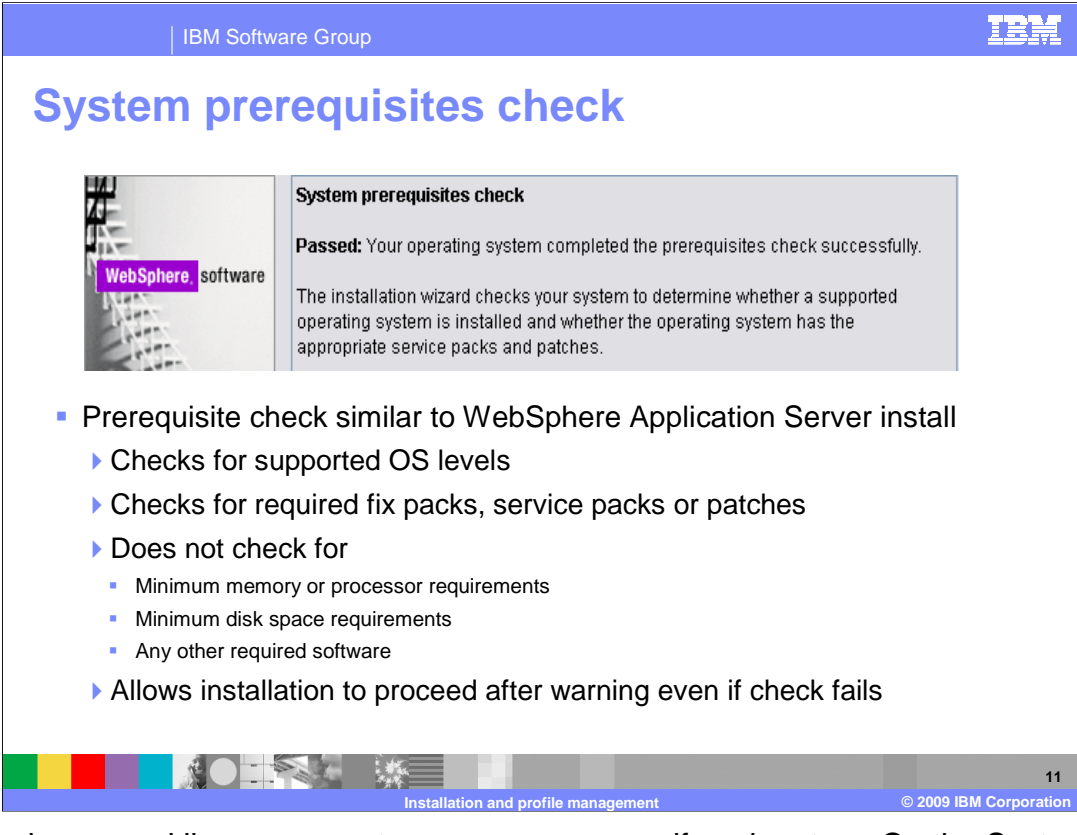

 The welcome and license acceptance screens are self explanatory. On the System Prerequisite check screen, the installer does a prerequisite check similar to WebSphere Application Server installation, checking for supported OS levels, required fix packs, service packs, or patches. However, it does not check for minimum memory or processor requirements, minimum disk space requirements, or any other required software at this time. Even if this check fails, installation is allowed to proceed.

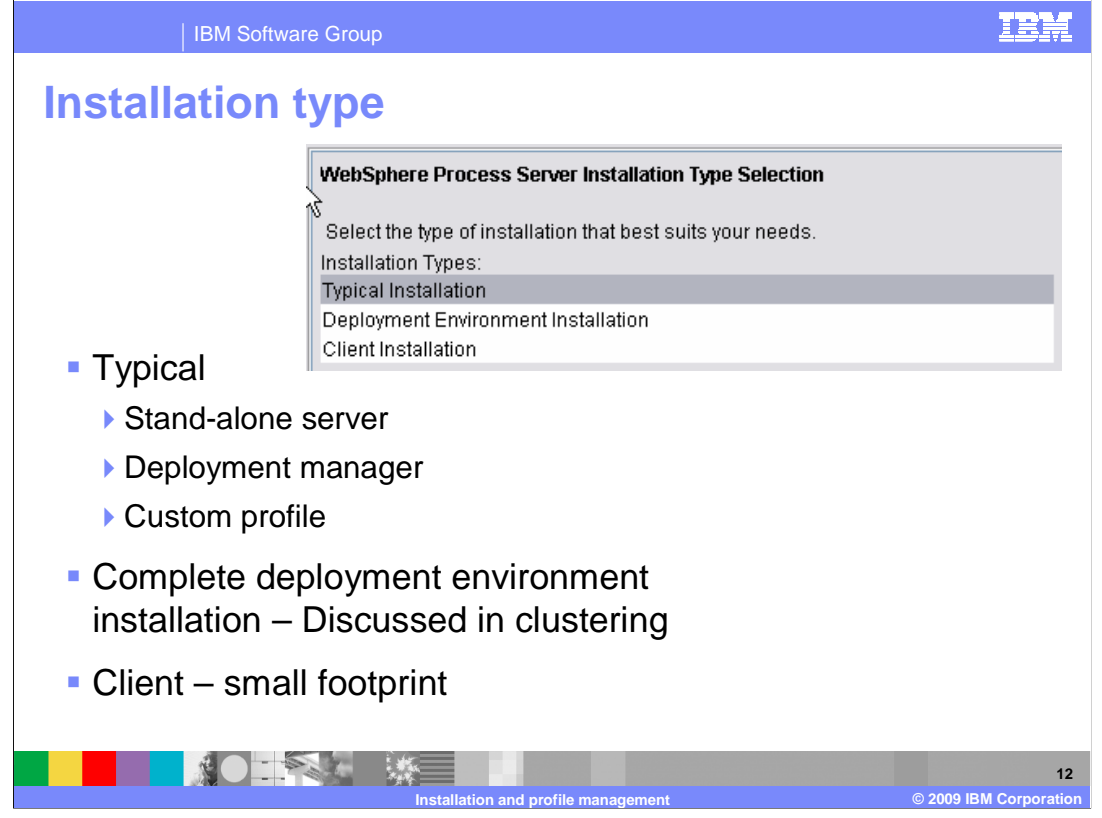

 The installation type panel allows selection of typical, deployment environment or a client installation. The typical installation supports a stand-alone server, a deployment manager, a custom profile to by used as a node, or none. The deployment environment allows the selection of one of three preconfigured Network Deployment topologies. This installation type is discussed in detail in the clustering modules. The client installation provides a lightweight client environment which is used to access applications running in the WebSphere Process Server. The client installation is not supported in the WebSphere Enterprise Service Bus installation.

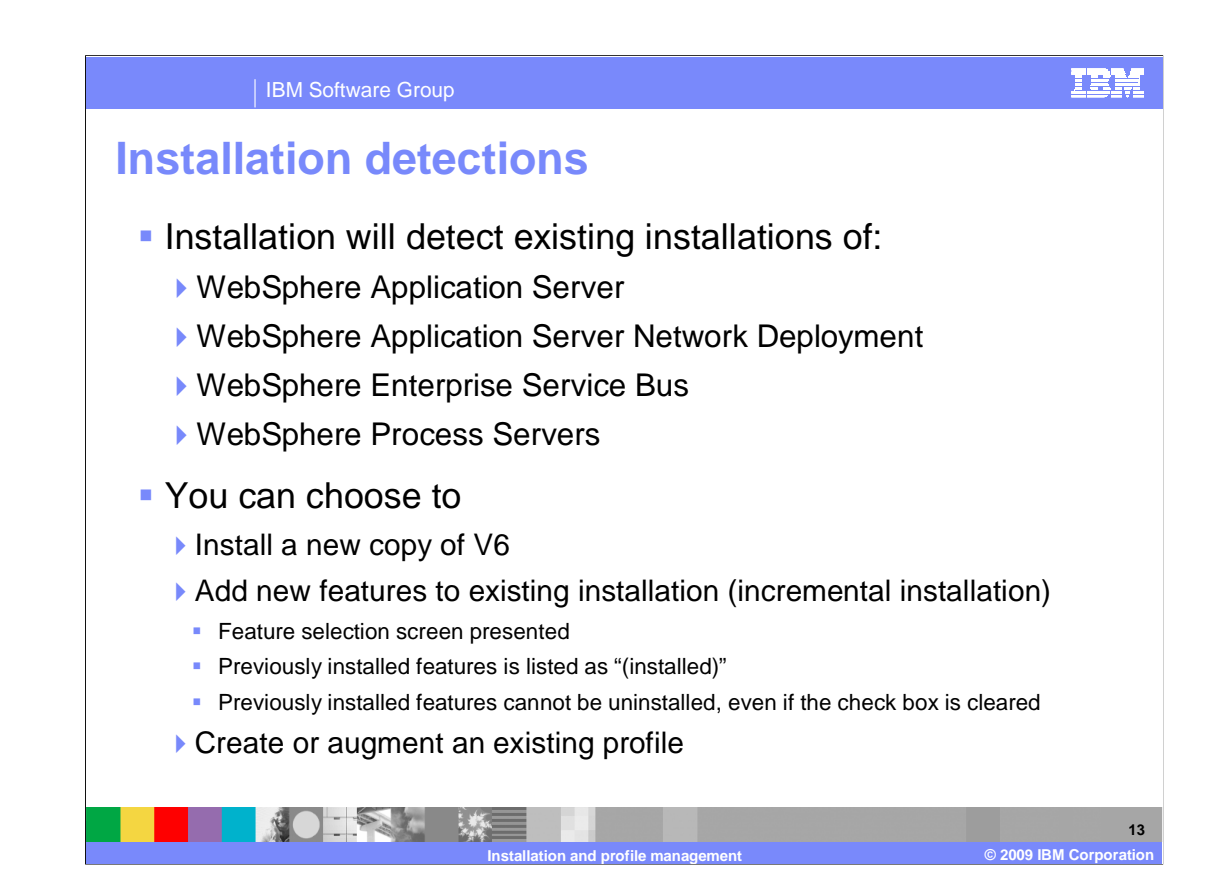

 In the installation detections screen, the installer will detect existing installations of WebSphere Application Server, WebSphere Application Server Network Deployment, and WebSphere Process Server. You can choose to install a new copy of WebSphere Process Server V6 or add new features to an existing installation (incremental installation). The Profile Wizard can be launched for an existing installation to create a new profile or augment an existing profile. With the incremental installation, the feature selection screen is presented and previously installed features are listed as "(installed)" though they cannot be uninstalled, even if the check box is cleared.

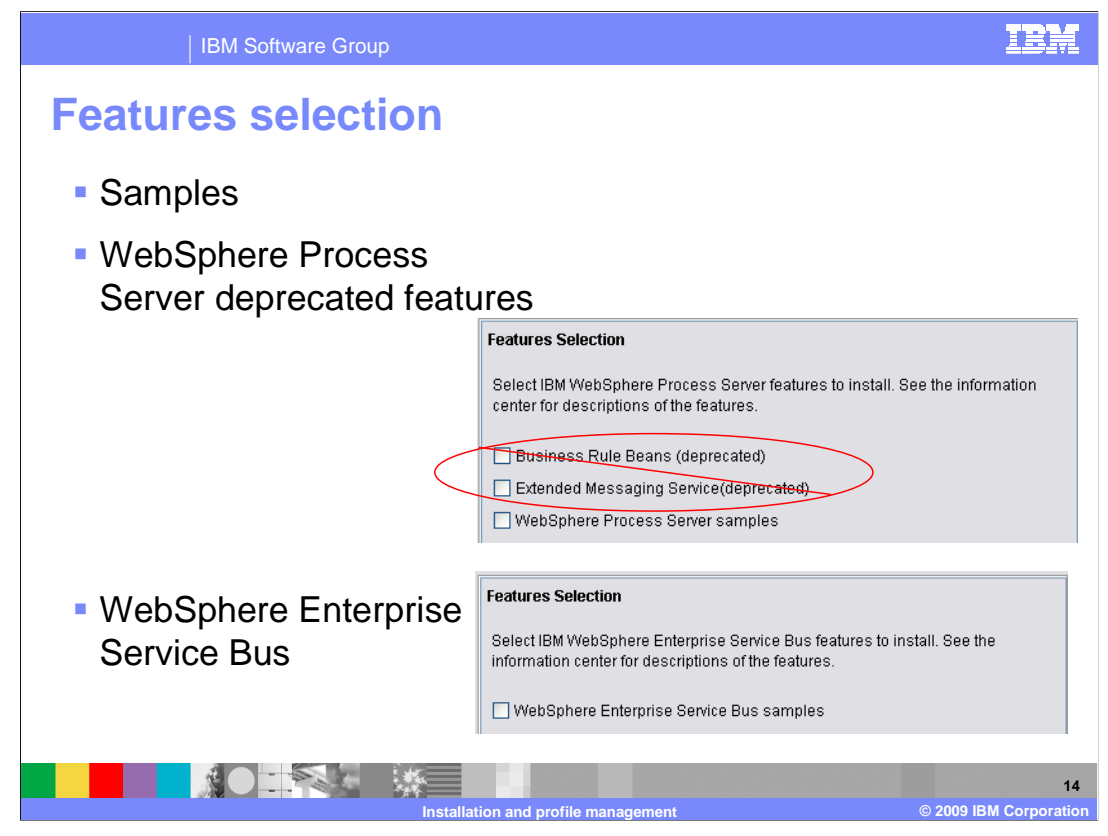

 Both Extended Messaging and Business Rule Beans will run on V6, but do not have creation support. These deprecated features have now been removed from the installation. Selecting Samples will also cause WebSphere Network Deployment Samples to be installed. The WebSphere Enterprise Service Bus installation only allows you to select samples. The JavaDoc for the usage APIs is installed by default.

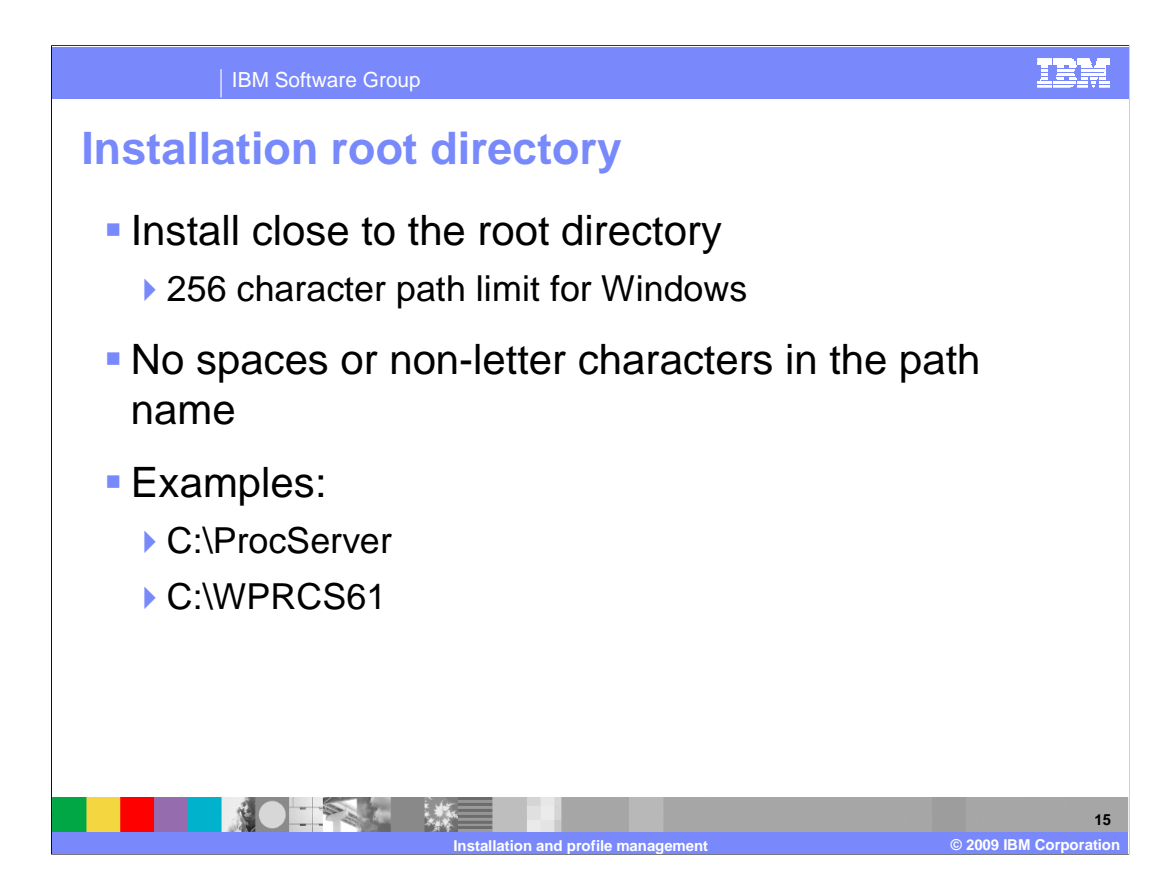

 At the Installation Root directory screen, you are prompted for the WebSphere Process Server installation root. Install as close to the system root directory as possible. With a shorter path, you are less likely to run into the 256 character path limit. Try not to use spaces or non-alpha characters in the path name.

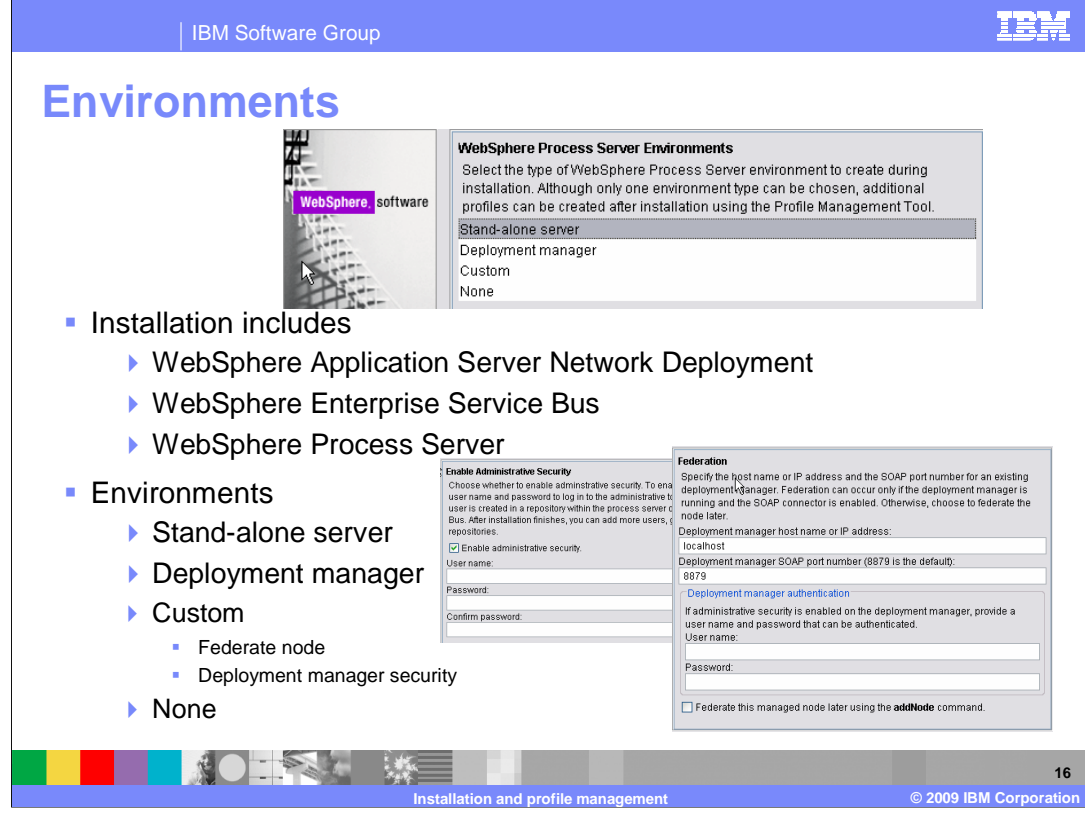

 If you are installing a stand-alone WebSphere Process Server V6, the installation includes WebSphere Application Server Network Deployment V6 and will also include an installation of the WebSphere Enterprise Service Bus. All installations are installed at the same location install root.

 A stand-alone server, deployment manager, or custom environment can be selected to create a profile during the installation. If none is selected, then no profile is created and the profile management tool must be run to create a profile before the server can be used. Both the stand-alone server and the deployment manager server have security enabled by default. The custom selection allows the node to be federated into a Network Deployment configuration by specifying the deployment manager with the user-name and password. There is also an option to federate this custom node later after the installation.

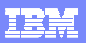

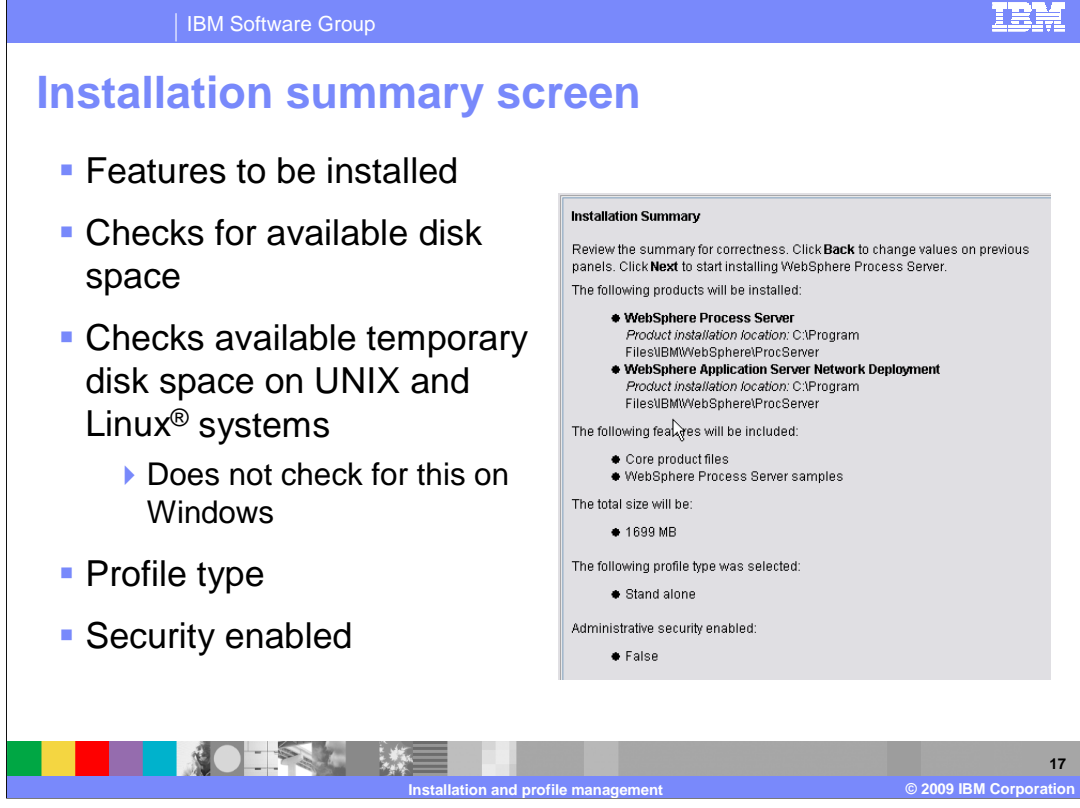

 The installation summary screen lists the products and features to be installed and checks for available temporary disk space on UNIX and Linux systems. This check is not performed on Windows systems. Clicking on next will start the installation with a progress bar being shown. A final panel is shown showing the status of the installation. Clicking on finish will open the first steps panel.

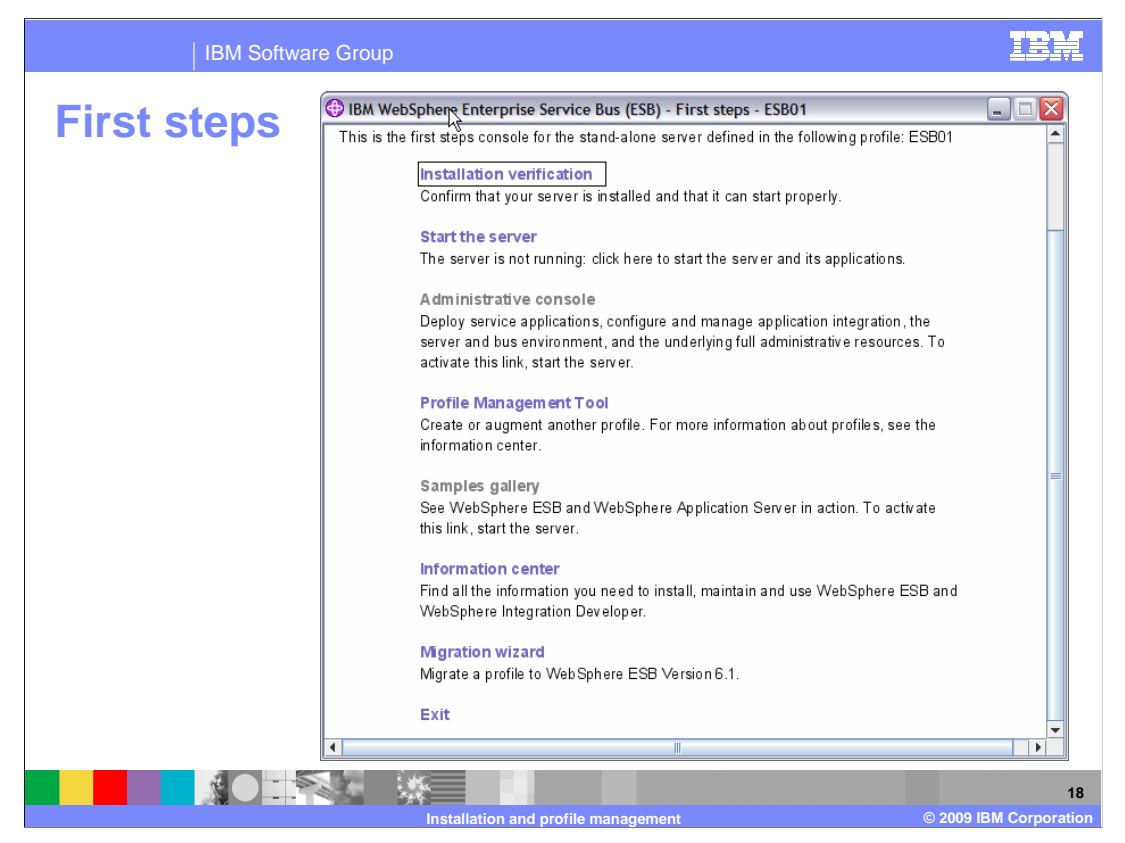

 The first steps panel is a single place to control, manage, and configure the server. The administrative console can be launched into a browser which allows application deployment, configuration, and management of the server environment. Starting the profile management tool will allow additional servers to be created or enhancements to be made to the existing server. Access to sample applications and documentation in the information center is also provided. The migration wizard allows the profile, applications, and database information to be migrated from a previous V6 installation.

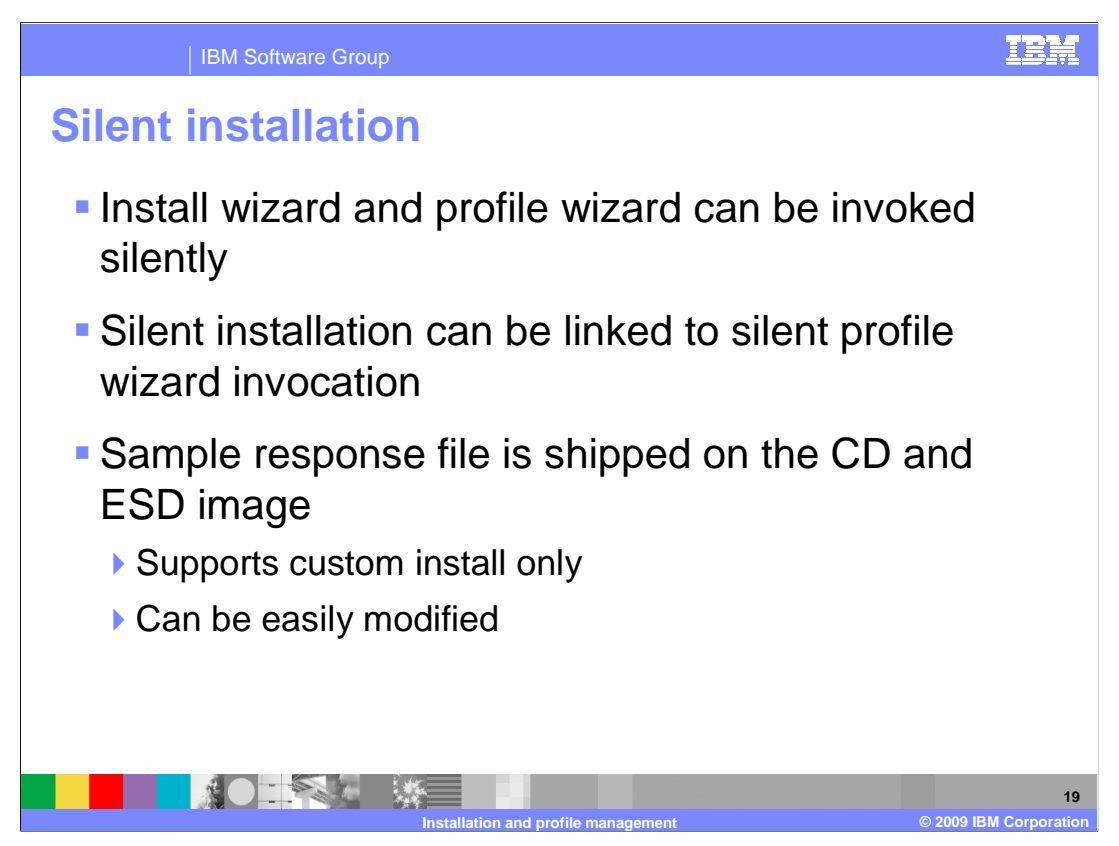

 There is silent installation support for WebSphere Process Server V6. A sample response file is shipped on the CD and ESD image, allowing you to create custom silent installation scripts. The sample supports custom installation only and can be easily modified.

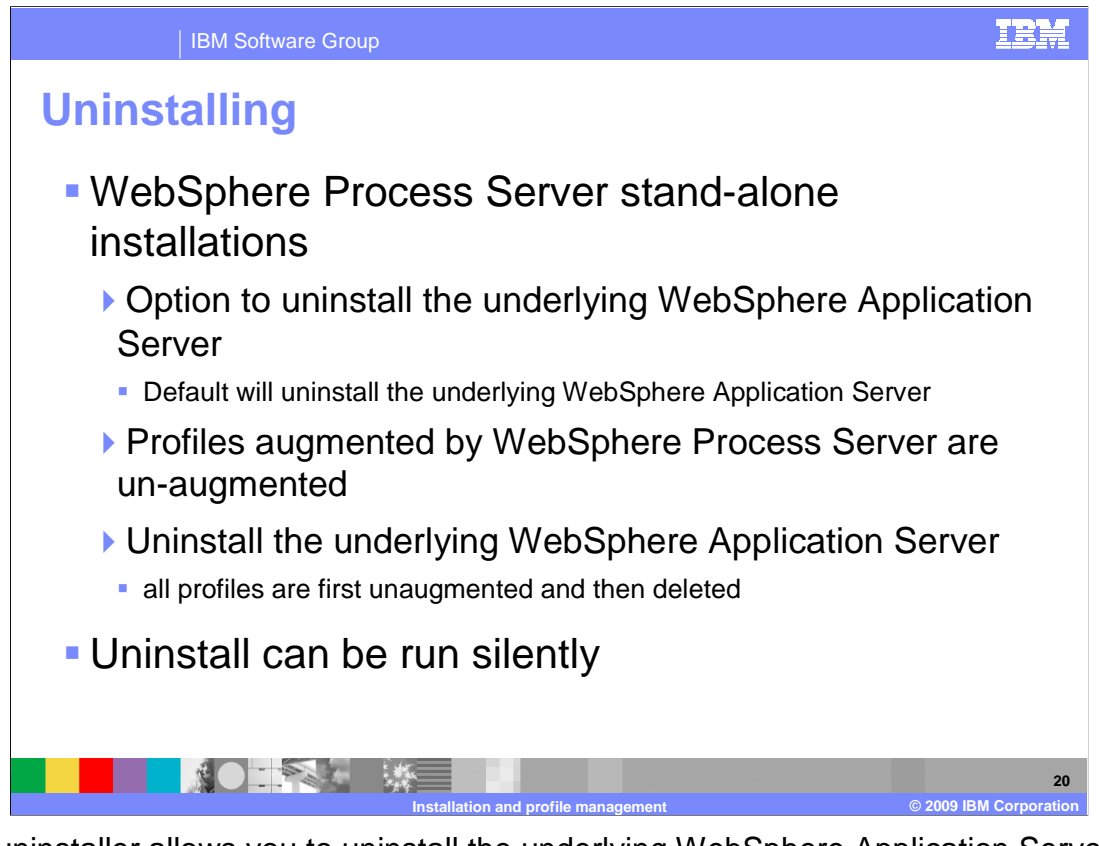

 The uninstaller allows you to uninstall the underlying WebSphere Application Server or WebSphere Application Server Network Deployment. The underlying WebSphere Application Server Network Deployment can be selected for uninstallation by default if WebSphere Process Server was an umbrella installation. If you choose not to uninstall the underlying WebSphere Application Server, any profiles that have been augmented by WebSphere Process Server can be unaugmented as long as WebSphere Process Server is the last augmenter. If you choose to uninstall the underlying WebSphere Application Server, all profiles are first unaugmented and then deleted. The uninstall process can also be run silently.

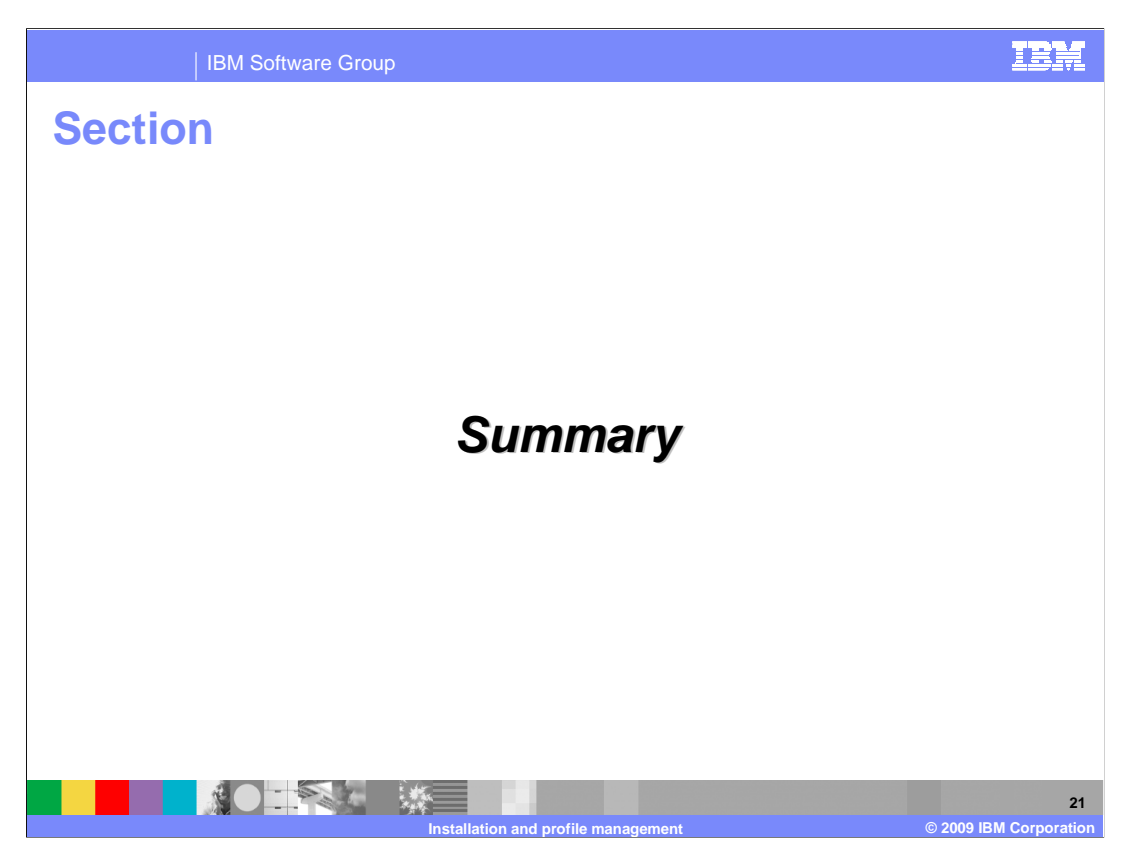

This section summarizes the topics discussed in this presentation.

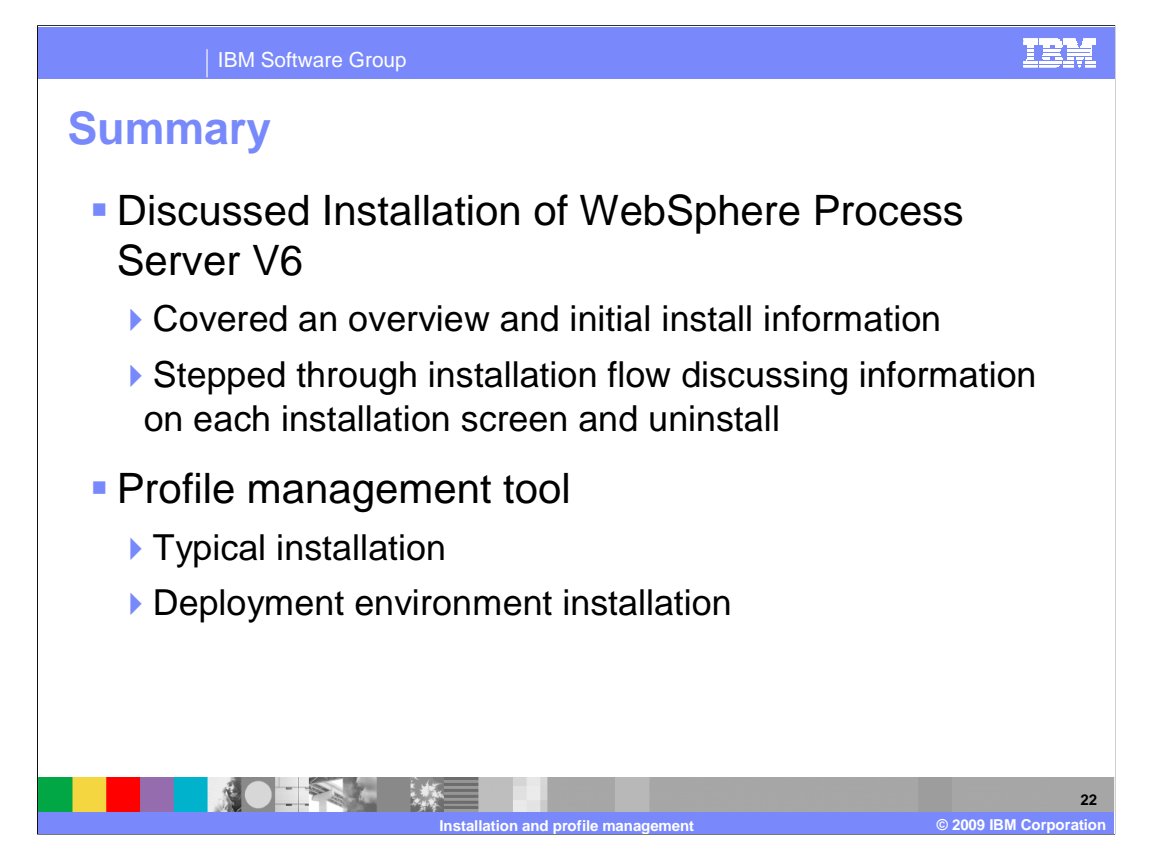

 This module covered the WebSphere Process Server V6 installation. It also covered initial installation information and stepped through the installation flow. You were shown how to update an existing installation and how to uninstall. Troubleshooting topics like known limitations, best practices, and debugging and logging information were also covered. The profile management tool was shown as part of the installation but can also be run separately to create additional profiles. The deployment environment creation option in the profile management tool is discussed in the clustering modules.

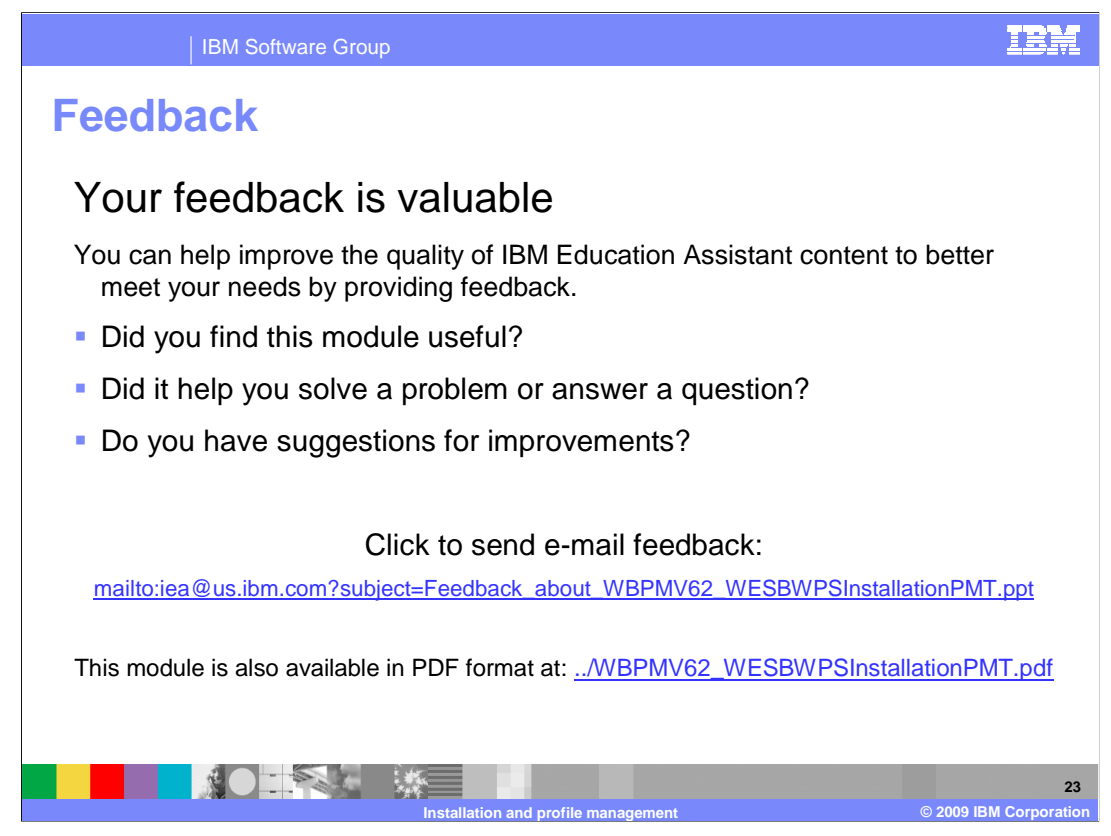

 You can help improve the quality of IBM Education Assistant content by providing feedback.

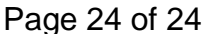

IRM

## **Trademarks, copyrights, and disclaimers**

IBM, the IBM logo, ibm.com, and the following terms are trademarks or registered trademarks of International Business Machines Corporation in the United States, other countries, or both:

WebSphere

If these and other IBM trademarked terms are marked on their first occurrence in this information with a trademark symbol (® or ™), these symbols indicate U.S. registered or common law<br>trademarks owned by IBM at the time

Windows and the Windows logo are registered trademarks of Microsoft Corporation in the United States, other countries, or both.

UNIX is a registered trademark of The Open Group in the United States and other countries.

IBM Software Group

J2EE, and all Java-based trademarks and logos are trademarks of Sun Microsystems, Inc. in the United States, other countries, or both.

Linux is a registered trademark of Linus Torvalds in the United States, other countries, or both.

Other company, product, or service names may be trademarks or service marks of others.

Product data has been reviewed for accuracy as of the date of initial publication. Product data is subject to change without notice. This document could include technical inaccuracies or<br>hypographical errors. IBM may make

THE INFORMATION PROVIDED IN THIS DOCUMENT IS DISTRIBUTED "AS IS" WITHOUT ANY WARRANTY, EITHER EXPRESS OR MPLIED. IBM EXPRESSLY DISCLAIMS ANY<br>WARRANTIES OF MERCHANTABILITY, FITNESS FOR A PARTICULAR PURPOSE OR NONINFRINGEMEN

IBM makes no representations or warranties, express or implied, regarding non-IBM products and services.

The provision of the information contained herein is not intended to, and does not, grant any right or license under any IBM patents or copyrights. Inquiries regarding patent or copyright<br>licenses should be made, in writin

IBM Director of Licensing IBM Corporation North Castle Drive Armonk, NY 10504-1785 U.S.A.

Performance is based on measurements and projections using standard IBM benchmarks in a controlled environment. All customers have used in the measurement in the measurement of the measurement of the measurement of the mea

© Copyright International Business Machines Corporation 2009. All rights reserved.

Note to U.S. Government Users - Documentation related to restricted rights-Use, duplication or disclosure is subject to restrictions set forth in GSA ADP Schedule Contract and IBM Corp.

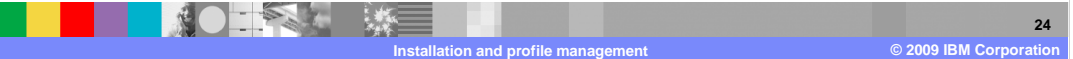